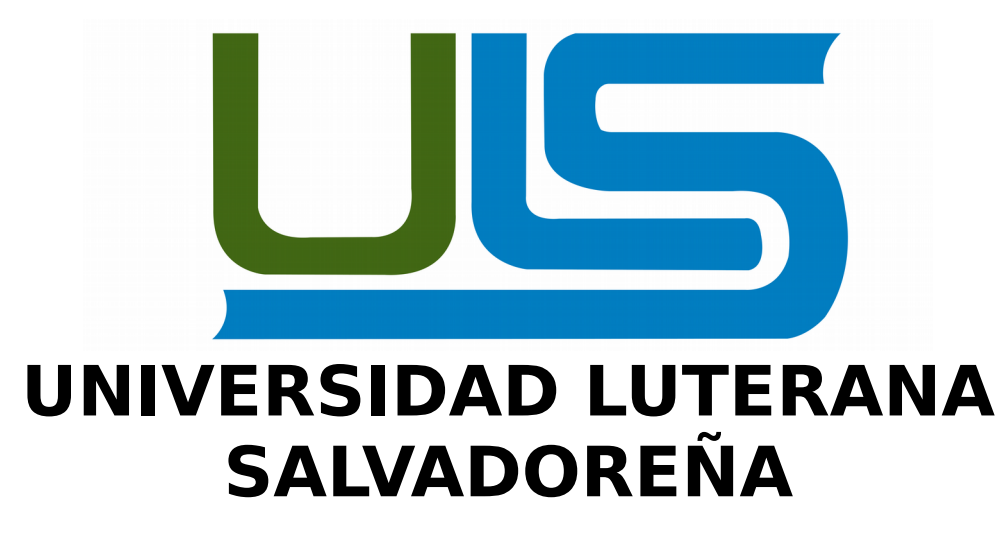

FACULTAD DE CIENCIAS DEL HOMBRE Y LA NATURALEZA LICENCIATURA EN CIENCIAS DE LA COMPUTACIÓN

# **Oolong-PHP framework**

**Programación II**

CICLO I-2017

# **INTEGRANTES:**

Karina Vanessa Molina Servellón Emerson Elenilson Martínez Maravilla Misael Antonio Mejía Bonilla Jessica Patricia Beltran Torres William Stanley Navas

**DOCENTE:**  LIC. JOSÉ LUIS ALVARADO AGUILAR

# **Manual del programador:**

Oolong-PHP framework: Tal cual su nombre lo dice es un framework desarrollado en PHP bajo los mejores y mas recientes estándares de programación y desarrollo.

Como lo son:

- 1. Modelo vista controlador(MVC).
- 2. Programación orientada a objetos(POO)
- 3. PHP 7
- 4. HTLM5

Como ya se sabe los framework son de mucha utilidad al momento de hacer un nuevo proyecto ya que podrían ayudarnos a ahorrarnos mucho tiempo en la elaboración de tarea comunes(CRUD).

La lógica de Oolong-PHP framework es la lectura y mapeo de una base de datos MySQL la cual tiene como misión proveer toda la información necesaria para el desarrollo de nuestro proyecto.

Se crean manejadores, controladores, clases y vistas como archivos principales y ademas partiendo de una pronta conexión con nuestro servidor de base de datos se creara un archivo de conexión único y funcional con sus respectivas funciones adicionales como lo son las que ejecutan las consultas de SELECT.

# **Estructura de Oolong-PHP framework**

```
v → Oolong-PHP framework
 ▼ 户 base
    → Connection
         下 connection.php
   ▼ 户 controllers
         下 base_generate.php
         dass_generate.php
         下 config generate.php
         Pi controllers_generate.php
         下 form generate.php
         handlers_generate.php
         下 view_generate.php
    ▼ 户 generate
         □ config_c.php
         P process.php
       asistente.php
  ▼ 户 dist
    \mathbb{P} \Box CSS
    llents <sub>(</sub>
    \blacktriangleright \Box img
    \triangleright \Box js
    Findex.php
```
# **Requisitos para ejecutar Oolong-PHP framework**

- 1. Tener instalado PHP 7 de preferencia para evitar errores.
- 2. Versión de servidor MySQL y Apache de preferencia un actualizado.
- 3. Contar con una base de datos MySQL funcional en el servidor la cual sera la base para esta generación de un proyecto.
	- 3.1. Todas las tablas de dicha base de datos deben de tener una única llave primaria(PRIMARY KEY) y deben de ser auto incrementables(auto\_increment).
	- 3.2. No pueden haber mas campos que sean auto incrementables.
	- 3.3. Los campos que sean de tipo timestamp deben de tener el siguiente atributo 'on update CURRENT\_TIMESTAMP' para que se llenen solos ya que el framework ignorar este campo.
	- 3.4. Si se admiten las llaves foraneas.
- 4. Saber usuario y contraseña de tu servidor MySQL.
- 5. Dar todo los permisos necesarios de lectura y escritura ala carpeta de publicación del servidor y también a la carpeta del instalador.
	- 5.1. En Linux: Abrimos la terminal y como Súper usuario, tecleamos. Ya sobre el directorio de tu servidor: chmod -R 777 "Oolong-PHP\_framework". Esto le dará un permiso universal al directorio para poder ejecutarse.

Ejemplo de Linux.

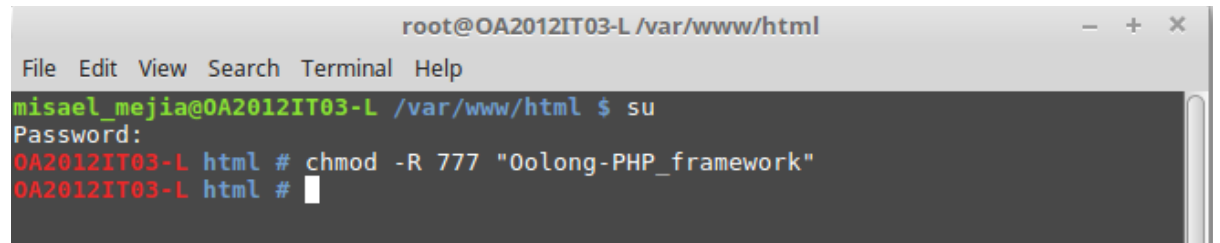

5.2. En Windows no tendría que tener problema pero igual asegurate que tienes los permisos necesarios para trabajar sobre la carpeta de publicación de tu servidor.

6. Tener cualquier navegador web.

# **Pasos a seguir para generar tu proyecto y explicación de cada función.**

**Paso 1:** Ingresa al siguiente url en tu navegador [http://127.0.0.1/Oolong-PHP\\_framework/](http://127.0.0.1/Oolong-PHP_framework/)

Nota: Si estas trabajando en local utiliza 127.0.0.1 o localhost de lo contrario utiliza la dirección que convenga. Se abrirá esta ventana:

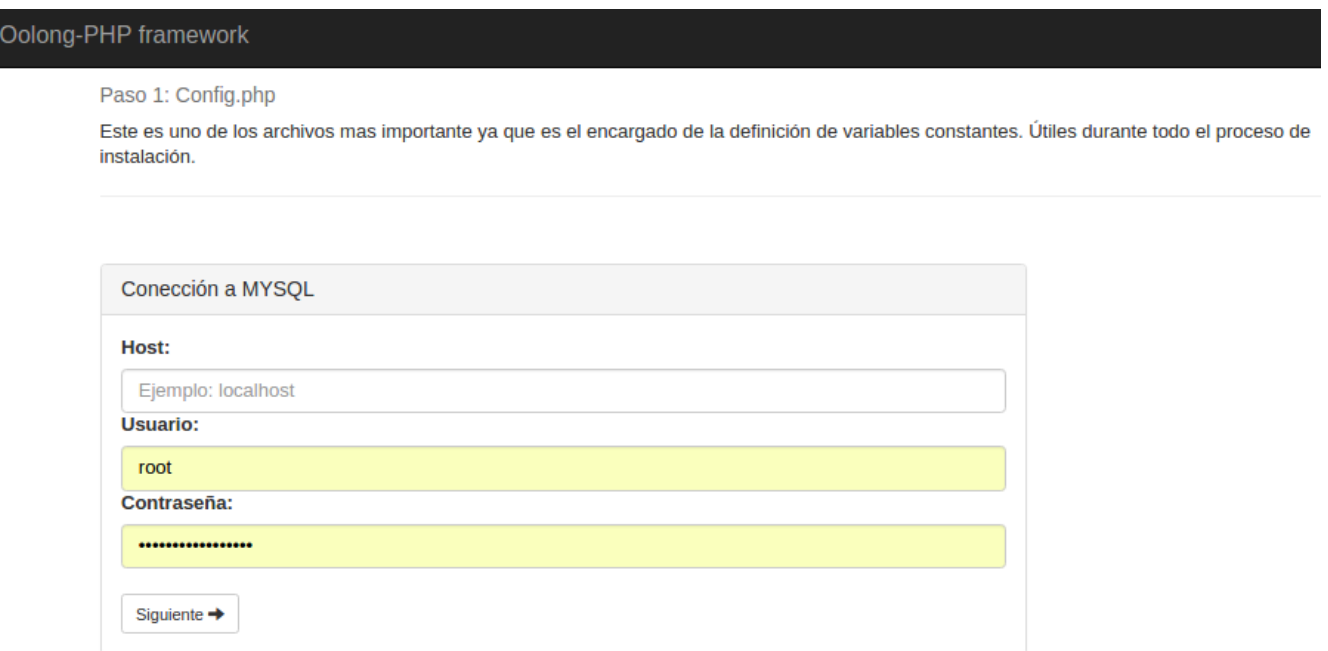

El siguiente formulario es el encargado de recoger y generar un archivo config.php ubicado en la carpeta 'connection' del framework el cual contendrá las variables constantes que servirán para establecer conexión a tu servidor de base de datos durante todo el proceso de instalación.

La información anteriormente recibida se envían al archivo config\_c.php de la carpeta 'generate' que esta en la raíz del framework.

# **config\_c.php**

Es el encargado de recibir y enviar a un método la información del formulario anterior.

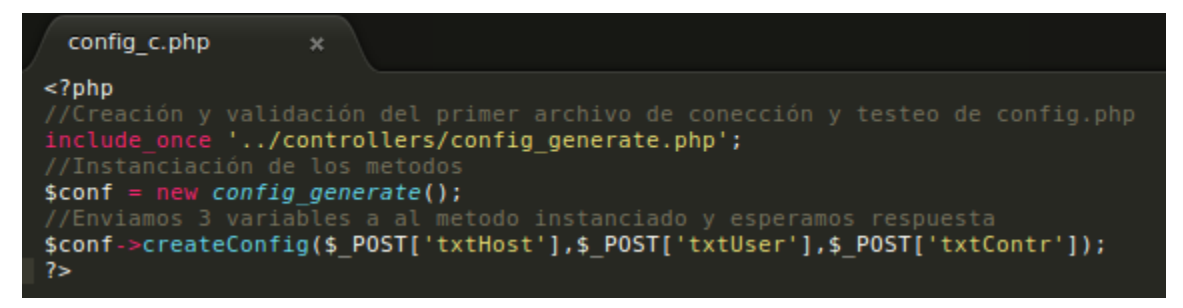

Se instancia la clase contenedora del método y se envían los datos. Los datos se mandan al archivo 'config\_generate.php' ubicado en la carpeta 'controllers' que es el encargado final de generar el archivo 'config.php'

# **config\_generate.php**

Aquí esta el método que creara el archivo config.php de la carpeta 'connection' en la raíz del framework.

```
config generate.php x
<?php
class config generate{
        function createConfig($Host,$User,$Password){
                if(file_exists("../connection/")){<br>| //echo "Directorio: /connection, ya existe<br>";
                Jelse{
                        mkdir("../connection");
                        chmod("../connection", 0777);<br>//echo "Directorio: /connection<br>";
                }
                if(file_exists("../connection/config.php")){
                       echo "Archivo: connection/config.php, ya existe.<br>";
                }else{
                        $gestor = fopen("../connection/config.php", "w");<br>chmod("../connection/config.php",0777);
                        $varsalida = "<?php\n\n";//llenar el config.php<br>$varsalida = "define(\n"HOST\n",\n"".$Host."\n");\n";
                        \begin{array}{lll} \texttt{\$varsatida} & = & \texttt{define}(\texttt{x}, \texttt{most}, \texttt{x}, \texttt{most}, \texttt{x}, \texttt{right}) \\ \texttt{\$varsalida} & = & \texttt{define}(\texttt{x} \texttt{USUARI0}\texttt{x}, \texttt{x} \texttt{m}, \texttt{sUser} \texttt{x} \texttt{x} \texttt{m}; \\ \texttt{\$varsalida} & = & \texttt{define}(\texttt{x} \texttt{CLAVE}\texttt{x}, \texttt{x} \texttt{m}, \texttt{sPassword} \texttt{x} \texttt{x} \texttt{m} \texttt{m}; \\ \texttt{\$varsalida} & = & \textttfputs($gestor,$varsalida);
                        fclose($gestor);
                        echo "<p>Archivo principal: config.php, creado correctamente</p>";
                Ï
        J
```
Nota: Basándonos en el paradigma de programación orientada a objetos. Tenemos clases con sus respectivas funciones que son las que instanciamos desde paginas externas.

Ejemplo: Así instanciamos este método. '\$conf = new config\_generate();' es lo que presenciamos en **config\_c.php** un claro ejemplo de instancia que a partir de este punto se utilizara muy frecuentemente.

# **config.php**

Todo lo anterior para llegar a este archivo y ver que queda de la siguiente manera. Es un archivo sencillo pero demasiado útil. Mediante esta lógica de creación de archivos se fundamenta todo lo que le resta al framework en la creación automática de archivos.

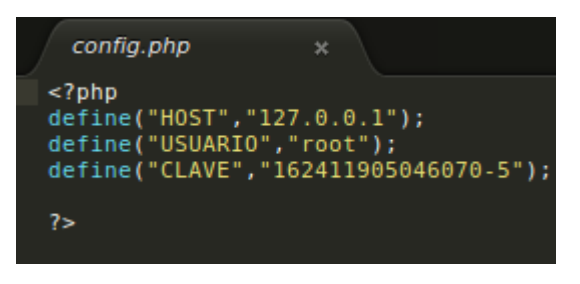

Paso 2: El formulario anteriormente explicado nos redirigirá automáticamente ala segunda ventana, el cual es otro formulario.

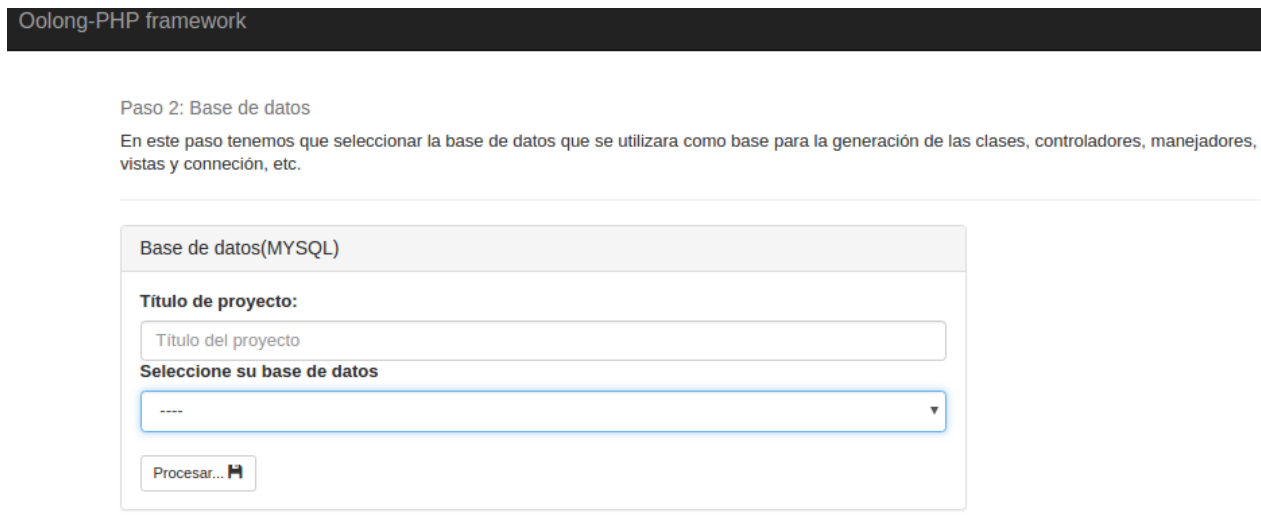

Si los datos del archivo config.php son los correcto para tu servidor de base de datos(MySQL) en esta lista desplegable de este formulario estarán disponible las bases de datos de tu servidor. Ahí ya debe de estar la base de dato ala cual nos interesa generarle todo el proyecto.

En este formulario llenamos con el nombre que sera el cual le daremos al proyecto nuevo. Ejemplo: Para un sistema de biblioteca el nombre seria Biblioteca de la ULS y debemos de seleccionar la base de datos. Y Clic en siguiente y esperar unos segundos.

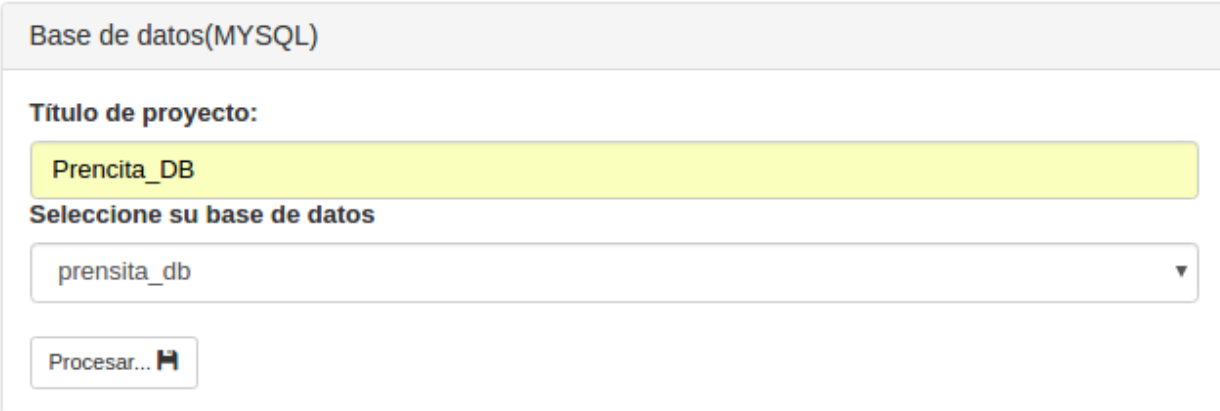

En este caso nuestra base de natos se llama prensita\_db. Al dar clic en 'Procesar' se empezara a crear nuestros proyecto, no obstante la información anteriormente recogida se enviá y procesa en distintos métodos en el archivo 'process.php' en la carpeta 'generate' de la raíz del framework.

A continuación se explicara cada proceso interno que ocurre cuando presionamos el botón 'Procesar', es importante saber que todo esto ocurre en segundos. Es un proceso verdaderamente instantáneo.

# **process.php**

En este archivo se reciben y enviá la información escrita en el segundo formulario. Aquí se trabaja con el nombre de la base de datos que es el seleccionado anteriormente.

Este código es bastante grande por lo cual nos concentraremos en los métodos e instancias.

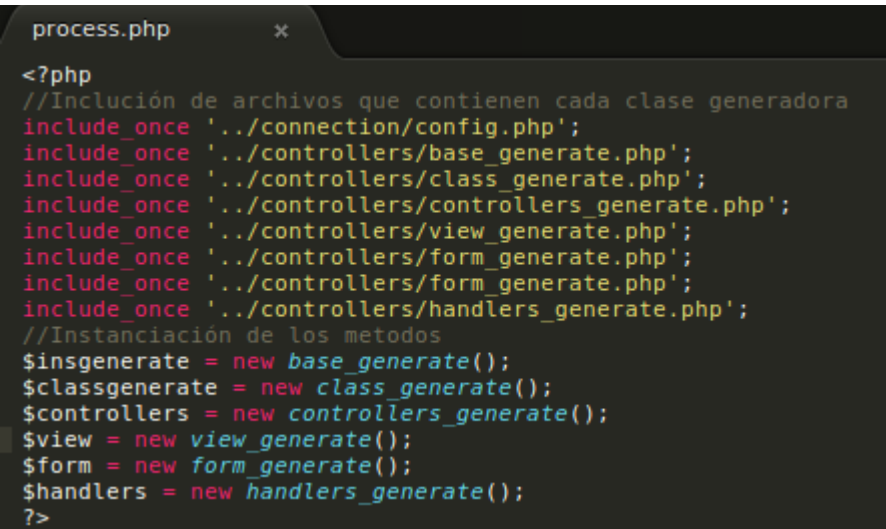

Como primer punto incluimos con 'include\_once' todos los archivos que utilizaremos que son los que contienen todas las clases necesarias para toda la generación del nuevo proyecto.

Los incluimos en process.php esto nos permitirá gozar de las clases de dichos archivo, y los instanciamos al mismo tiempo en variables diferentes que se utilizara mas adelante. Por ahora tenemos 6 instancias.

```
<?php
echo "Estamos trabajando por favor espere...<br>";
$insgenerate->createBase();
$insgenerate->recurse_copy("../../dist","../../full-project/dist");<br>echo "Se_completó la estructura base del proyecto...<br>";
$insgenerate->createConnection($_POST['txtName'],$_POST['txtbase']);
//Empezando recorrido para la generación de las clases con sus respectivos metodos get
v set
$classgenerate->CreateClass($_POST['txtbase']);
//Creación de controladores de proyecto
$controllers->CreateControllers($_POST['txtbase']);
$view->createBaseIndex($_POST['txtName'],$_POST['txtbase']);
$view->createBaseView($_POST['txtName'],$_POST['txtbase']);
//Para las vistas de guardar con formu
$form->createBaseSave($_POST['txtName'],$_POST['txtbase']);<br>//Aqui se manda información para la clase que elabora un manejador por tabla para
controlar funciones de CRUD
$handlers->createBaseHandlers($_POST['txtName'],$_POST['txtbase']);
```
A continuación se explicara que enviá y que devuelve cada método ya que ala mayoría se le pasan 2 parámetros.

# **Explicación de cada instancia.**

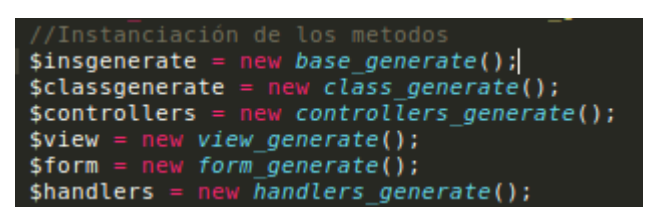

Cada instancia de clase anteriormente descrito sera brevemente detallada para su mejor comprensión. La lógica a utilizar es la misma anteriormente descrita.

# \$insgenerate->createBase();

Esta instancia es la primera puesto a que crea la estructura base de directorio, osea todo los directorios que sirven para el llenado con archivos de las instancias de métodos siguientes.

Aquí no enviamos ningún parámetro. Y a continuación la información se enviá y recibe en '../controllers/base\_generate.php'.

### **base\_generate.php**

Este archivo genera toda la estructura base del proyecto, incluyendo todos los directorios y sub directorios que sirven para la mejor organización de todos los archivos.

Este archivo contiene una clase llamada 'base\_generate' que es la principal de este archivo y en la instancia anterior enviamos datos asía esta clase pero a una de sus funciones que en este caso seria un objeto llamado 'createBase()'.

### function createBase()

Esta función es la encargada de generar el directorio principal llamado 'full-project' y a su ves una serie de sub-directorios que a mi parecer son los más comunes en todo tipo de proyecto.

Estas carpetas las crea esta función. Por el momento son carpetas vaciás.

"class","controllers","handlers","includes","view","connection","dist"

También se crea el archivo de conexión vació por el momento que sera el único y universal y que llenaremos más adelante en una instancia aparte.

A continuación el código fuente de dicha clase.

```
class base_generate {<br>|function createBase(){
               if(file_exists("../../full-project")){<br>| echo "Directorio: /full-project, ya existe<br>";
              echo "Directorio: /full-project, ya existe<br>";<br>}else{<br>mkdir("../../full-project");<br>chmod("../../full-project", 0777);<br>echo "Directorio: /full-project, creado correctamente<br>";<br>$directory = array("class","controllers","
               $directory = array("class","controllers","handlers","includes","view","connection","dist");
               for ($i=0; $i <= 6; $i++){<br>if(file_exists("../../full-project/".$directory[$i])){<br>echo "Directorio: /".$directory[$i].", ya existe<br>";
                       }else{
                              se{<br>mkdir("../../full-project/".$directory[$i]);<br>chmod("../../full-project/".$directory[$i], 0777);<br>echo "Directorio: /".$directory[$i].", creado correctamente<br>";
               }<br>if(file_exists("../../full-project/.htaccess")){<br>| echo ".htaccess ya existe<br>";<br>}else{
               \overline{\}else\overline{\{}$gestor3 = fopen("../../full-project/.htaccess", "x+");<br>chmod("../../full-project/.htaccess", 0777);<br>echo ".htaccess_creado_correctamente<br>";
                       fclose($gestor3);
                .<br>if(file exists("../../full-project/connection/connection.php")){
                      echo "connection.php ya existe<br>";
               }else{
                      $qestor2 = fopen("../../full-project/connection/connection.php", "x+");<br>chmod("../../full-project/connection/connection.php", 0777);<br>echo "connection.php creado correctamente<br>";
                       fclose($gestor2);
               €
```
Con una serie de validaciones con la estructura de control if/else nos aseguramos de ordenar todo y comprobar si existe o no, de esa manera evitamos errores o sobrescritas.

### **Glosario:**

mkdir: Crea un directorio.

file\_exists: Comprueba si existe un fichero o directorio.

echo: imprime en pantalla.

chmod: Cambia el modo de un fichero.

fopen: Abre un fichero o directorio.

fclose: Cierra un puntero a un archivo abierto.

Hasta este punto solo hemos creado una estructura de directorio bastante básica que se ira complicando cada vez más, ademas ya tenemos listo el archivo de conexión listo para su escritura.

#### \$insgenerate->recurse copy("../../dist","../../full-project/dist

Esta instancia es la encargada de conectar a una función que es la que genera una copia completa de la carpeta "dist" que es la que contiene todos los archivos de estilo(CSS y JavaScritp), los copia a la carpeta principal del nuevo proyecto generado.

 Al igual que la función anterior esta nueva instancia "recurse\_copy" nos manda dos parámetros al archivo de **base\_generate.php** en el cual definimos la función de la siguiente manera.

La primer parámetro contiene la url de la carpeta que copiaremos y el segundo parámetro contiene la url de destino de donde copiaremos la carpeta completa.

Aquí encontraremos la función que recibe los dos parámetros enviados anteriormente y los procesa.

### function recurse\_copy(\$src,\$dst){ function recurse copy(\$src,\$dst){  $\text{Sdir} = \text{opendir}(\text{Ssrc});$ if(file exists(\$dst)){ echo "Directorio: ".\$dst."/, ya existe<br>"; }else{ mkdir(\$dst); chmod(\$dst, 0777);<br>echo "Directorio: ".\$dst."/, creado correctamente<br>"; ł y<br>while(false !==(\$file = readdir(\$dir))){<br>if ((\$file != '.') && (\$file !='..')){<br>if (is\_dir(\$src.'/'.\$file)){ \$this->recurse\_copy(\$src.'/'.\$file,\$dst.'/'.\$file); }else{ copy(\$src.'/'.\$file,\$dst.'/'.\$file);<br>chmod(\$dst.'/'.\$file, 0777); Y ł .<br>closedir(\$dir);

Esta función recibe ambos parámetros y los evaluá en diferentes partes en forma de validación con if/else y nacionalmente los recorre con 'while' a modo de crear una copia recursiva de todos los archivos de la carpeta de origen a la carpeta de destino.

### **Glosario:**

opendir: Abre un directorio para poder ser usado en llamadas poesteriores.

while: Estructura de control(bucle) repetitiva que ejecuta las sentencias anidadas en ella

readdir: Lee una entrada desde un gestor de directorio abierto anteriormente.

if/else: Permite la ejecución condicional de fragmentos de código, la expresión es evaluada a su valor booleano. Si es true se ejecuta si no lo pasa a su contraparte 'else' si es que lo tiene.

is\_dir: Indica si el nombre de archivo es un directorio.

\$this: Ase referencia hacia en mismo como un objeto.

Copy: Realiza una copia de ficheros.

closedir: Cierra un gestor de directorio abierto anteriormente.

Hasta este punto el framework a realizado una copia completa de todos los archivos de la carpeta 'dist' que esta ubicada por defecto en la carpeta raíz del framework, que contiene todos los archivos de del tema bootstrap que es el que usamos por defecto para los proyectos generados

```
$insgenerate->createConnection($_POST['txtName'],$_POST['txtbase']);
```
Esta nueva instancia al igual que las dos anteriores manda la información a ' base\_generate.php' junto con dos parámetros que son el nombre del proyecto que se esta generando y nombre de la base de datos.

function createConnection(\$ProyectName,\$DbName){

La función recibe dos parámetros y los procesa, de tal modo que genera un archivo llamado connection.php que es el encargado de conectar y realizar las consultas en la basa de datos ya en el proyecto generado.

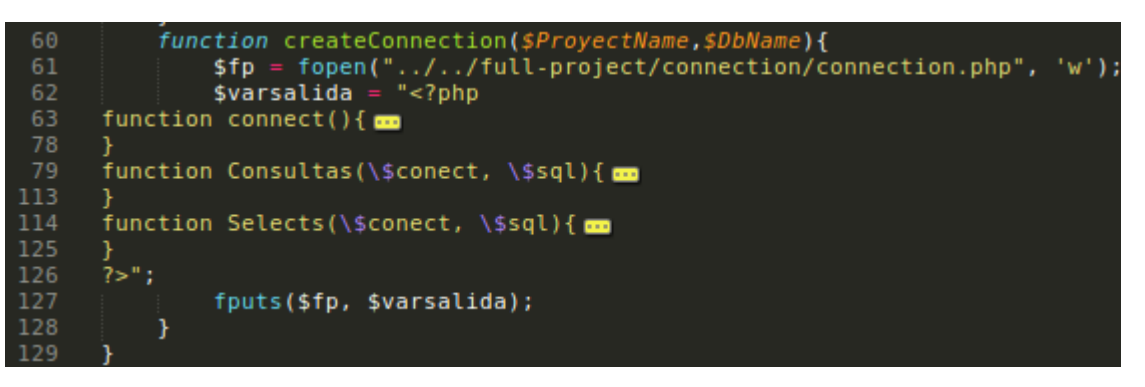

Aquí tenemos la función ya completa, la cual tiene una variable '\$varsalida' que es la que contiene información que sera escrita en el nuevo archivo que apreciamos 'connection.php'

El archivo anteriormente creado contendrá código PHP con una clase y 3 funciones primarias, que harán la conexión, las consultas y una ultima que hará select.

Hasta este punto tenemos un archivo de conexión funcional en todas las peticiones que realice el proyecto.

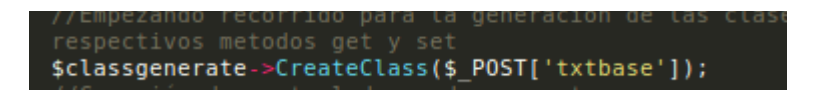

Es una instancia a un método, función que recibe y procesa los datos de la siguiente manera.

Los archivos son mandados a class\_generate.php.

### **class\_generate.php**

Este archivo php contiene una clase llamada 'class\_generate' que es el encargado de generar archivos en la carpeta 'class' del nuevo proyecto.

Se genera una clase totalmente funcional con sus respectivos metodos. Las clases son las encadas de encapsular distinta información en ciertas variables.

function CreateClass(\$db){

Solo recibe un único parámetro el cual es el nombre de la base de datos.

```
<?php
         ude_once '../connection/connection.php';
class class generate {
       function \text{ CreateClass}(\$db) \{ \$self\_tables = "SHOW TABLES from " .\$db." " \$total\_tables = A11DB(con(), \$gal\_table, 2); \if(file_exists("../../full-project/class")){
                      echo "Trabajando en directorio: /class<br>";
               }else{
                      mkdir("../../full-project/class");
                       chmod("../../full-project/class", 0777);
                       echo "Directorio: /class, creado correctamente<br>";
               }<br>foreach($total_tables as $value){<br>|    foreach ($value as $dato) {
                       \begin{array}{cccc}\n\text{for each (\$value as \$data) } & \text{if } \\
\text{$find = array('_, ' - ', ' '')$;} & \text{if } \\
\text{$find = array('_, ' - ', ' '')$;} & \text{if } \\
\text{$fshelvme = strab|our(fstr, rs')$} & \end{array}$Tind = array('_', '-', '');<br>$TableName = strtolower(str_replace($find, "", $dato));<br>if(file_exists("../../full-project/class/class_".$TableName.".php")){<br>{| echo "Archivo: class/class_".$TableName.".php ya existe<br>";
                               }else{
                                      <sup>V</sup>elancy = fopen("../../full-project/class/class_".$TableName.".php", "w");<br>$gestor2 = fopen("../../full-project/class/class_".$TableName.".php",0777);<br>echo "Archivo: class/class_".$TableName.".php, creado correctamente<b
                                      $varsalida = "<?php\n\in$";<br>$varsalida = "class class" .$TableName." {\n\in$";$sql campos = "SHOW COLUMNS FROM ".$db.".
                                                                                                                       ".$dato;
                                       $total_Colums = AllDB(con(), $sql_campos,2);
                                                   h ($total_Colums as $datosC) {
                                              ach ($total_Colums as $datosC) {<br>$varsalida .= "\tprivate $".str_replace($find, "", strtolower($datosC['<br>Field'])).";\n";
                                       }
                                       .<br>//Aqui
```

```
.<br>Lclaves = "SELECT table_name, referenced_table_name,<br>referenced_column_name, column_name FROM informatio
$sqlclaves =information_schema.
        key_column_usage WHERE<br>referenced_table_name is
                                                      RE referenced_table_schema = '$db'
$total\_ColumnsID = ALDB(con(), $sqlclaves, 2);$varsalida .="\"SELECT * FROM ".$datosfor['referenced_table_name']."\"
}<br>$varsalida .= "\n\t//Métodos set y get para encapsulamiento";<br>foreach($total_Colums as $datosMt){<br>$varsalida .= "\n\tpublic function get";<br>$varsalida .= strtolower(str_replace($find, "", $datosMt['Field']))."(){"
        $varsalida .
                                   = "\n\t\treturn \$this->".strtolower(str_replace(<mark>$find, "",$</mark>
        \begin{array}{rcl}\n\texttt{data} & = & \texttt{update} \\
\texttt{datasMt} & = & \texttt{index} \\
\texttt{yn} & = & \texttt{yn} \\
\texttt{yn} & = & \texttt{yn} \\
\texttt{yn} & = & \texttt{yn} \\
\texttt{yn} & = & \texttt{yn} \\
\texttt{yn} & = & \texttt{yn} \\
\texttt{yn} & = & \texttt{yn} \\
\texttt{yn} & = & \texttt{yn} \\
\texttt{yn} & = & \texttt{yn} \\
\texttt{yn} & = & \texttt{yn} \\
\texttt{yn} & = & \texttt{$varsalida .= "\n\tpublic function set";<br>$varsalida .= strtolower(str_replace($find, "", $datosMt['Field']))."(\$"<br>.strtolower(str_replace("_", "",$datosMt['Field']))."}{\n";<br>$varsalida .= "\t\t\$this->".strtolower(str_rep
        $varsalida .= "\n\t}\n";
$varsalida := "\n}\n?>";
fputs($gestor2,$varsalida);<br>fclose($gestor2,$varsalida);
```
Todo este código php es valido para la creación de todos los archivos que podemos apreciar en la recién carpeta generada class.

Los archivos recién generados tienen esta apariencia.

rono.

```
class class_noticias{
     private $1d;<br>private $1d;<br>private $1d;<br>private $1d;<br>private $1d;<br>private $1magen;<br>private $1duser;
     public $Keyusuarios = "SELECT * FROM usuarios";<br>//Métodos set y get para encapsulamiento
     public function getid(){<br>| return $this->id;
     public function setid($id){
           $this \rightarrow id = $id;public function gettitulo(){
           return $this->titulo;
     public function settitulo($titulo){
            $this ->titulo = $titulo;
      public function getcuerpo(){
          return $this->cuerpo;
     public function setcuerpo($cuerpo){<br>| $this->cuerpo = $cuerpo;
      ł
```
### **Glosario:**

array: O matrices. Los arrays son esenciales para almacenar, manejar y operar sobre conjuntos de variables.

strtolower: Convierte una cadena a minúsculas.

str\_replace: Reemplaza todas las apariciones del string buscado con el string de reemplazo.

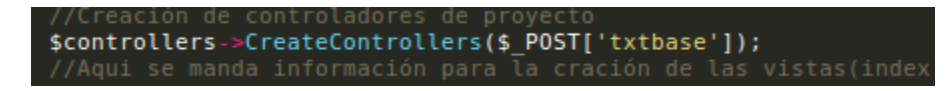

Es una instancia que manda un único parámetro que es el nombre de base datos a 'controllers\_generate.php'

que esta dentro de la carpeta 'controllers' en la carpeta principal del framework.

### **controllers\_generate.php**

Este archivo funciona igual al anterior en lo que respecta a la generación de archivos. Hace un par de consultas y las procesa e imprime.

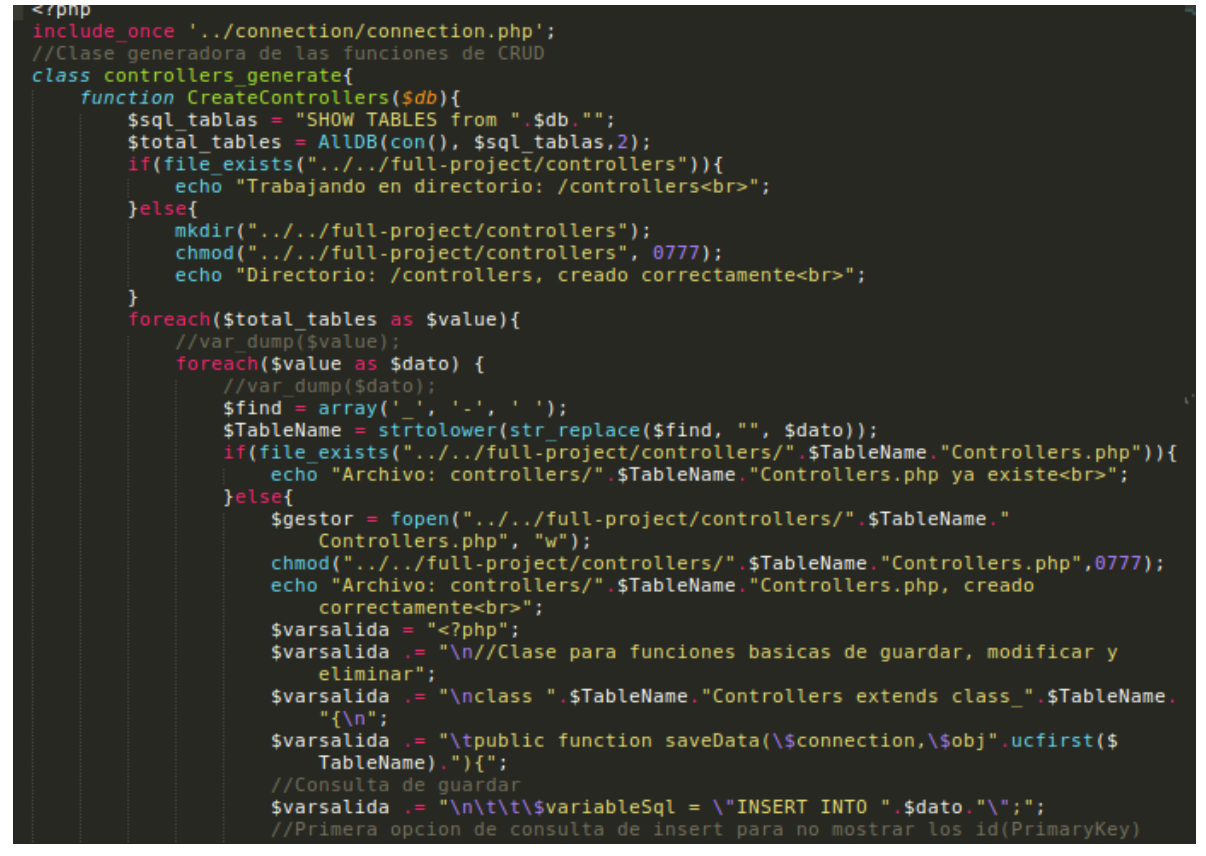

 Solo colocare un fragmento de código ya que es demasiado, Esta clase genera un archivo 'controllers.php' en la carpeta 'controllers' del nuevo proyecto que ha su vez contiene funciones de CRUD. Al igual que lo anterior una por tabla.

Este es el contenidos del archivo generado.

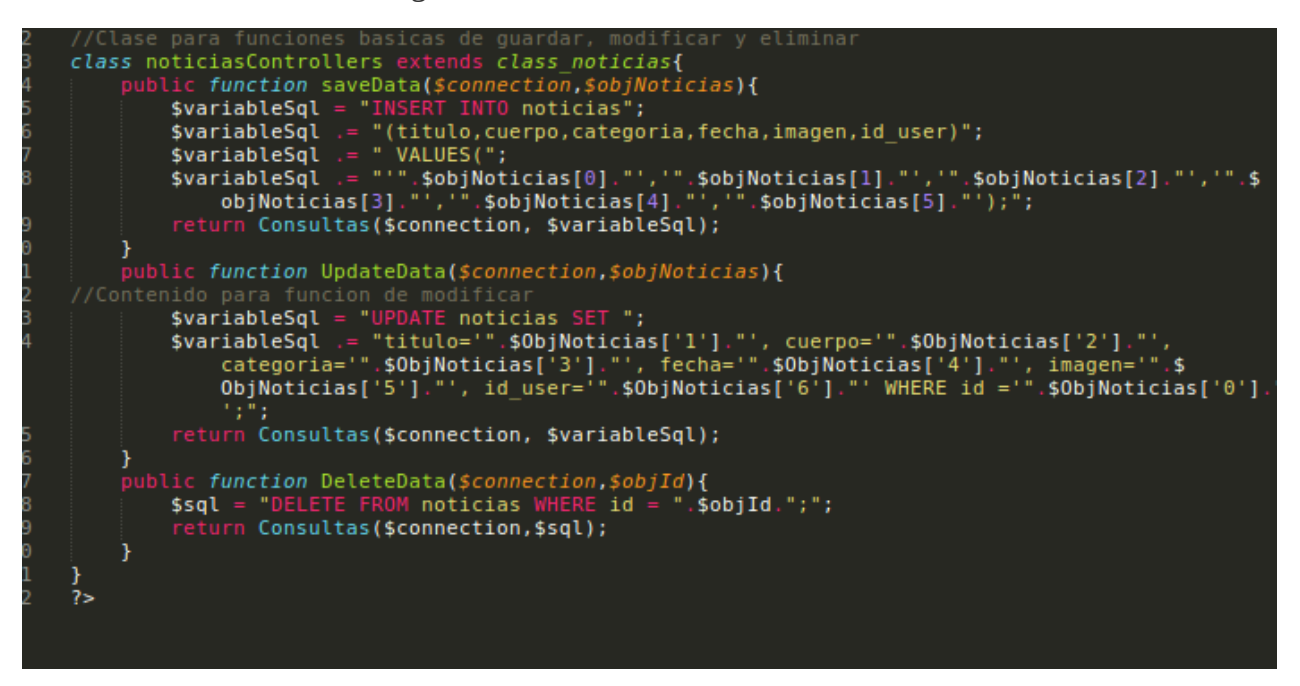

### **Glosario:**

ucfirst: Convierte el primer carácter de una cadena a mayúsculas.

array\_push: Inserta uno o más elementos al final de un array.

implode: Une elementos de un array en un string.

count: Cuenta todos los elementos de un array o algo de un objeto.

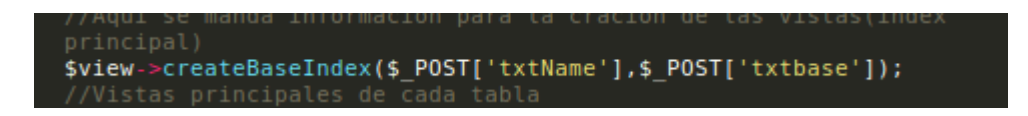

Esta nueva instancia enviá 2 parámetros a un clase 'view\_generate.php' que recibe y procesa los datos y crea un archivo que sera un menú que contiene todos los CRUD enlazados de cada tablas. Sera un index.php

### **view\_generate.php**

Este archivo ubicado en la carpetas 'controllers' de la raíz del framework es el que contiene las siguientes clases.

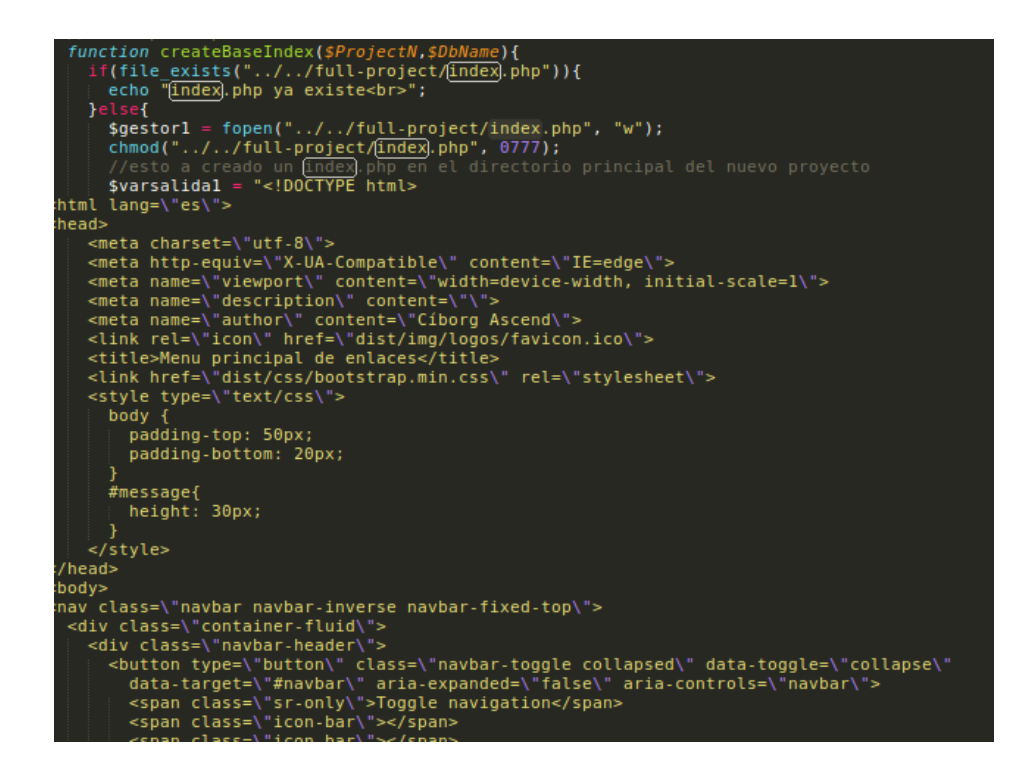

La clase 'createBaseIndex' genera un index.php en la nueva ruta principal del nuevo proyecto y crea un menú con tema de 'bootstrap'.

Como pueden ver todo el contenido que esta en \$varsalida1 es lo que este index.php contendra.

```
uiv Class=\
    <div class=\"col-xs-9\">
       <ul class=\"nav nav-pills nav-stacked\">
         <li role=\"presentation\" class=\"active\">
           <a href=\"#\">Enlaces para CRUD</a>
          \langle/li>
          $sql_tablas = "SHOW TABLES from ".$DbName."";
          $total_tables = ALUB(con(), $sql_tables,2);foreach($total_tables as $value){
             foreach($value as $dato) {<br>$find = array('_', '-', '');
            $TableName = strtolower(str_replace($find, "", $date<br>$Varsalidal = "<li role=\"presentation\"><br><a href=\"view/".$TableName."/index.php\">".$TableName
          \langle/li>";
            ↑
         \mathcal{F}$varsalidal := "
       ≺/ul>
    \frac{1}{2} /div>
 \langle/div\ranglediv:hr>
:script type=\"text/javascript\" src=\"dist/js/jquery.min.js\"><br>:script type=\"text/javascript\" src=\"dist/js/bootstrap.min.js
:/body>
:/html>";
       echo "index.php creado correctamente<br>";
       fputs($gestorl,$varsalidal);
       fclose($gestor1);
```
Ese foreach recorre sobre la base de datos e imprime los resultados sobre nuestro tema..

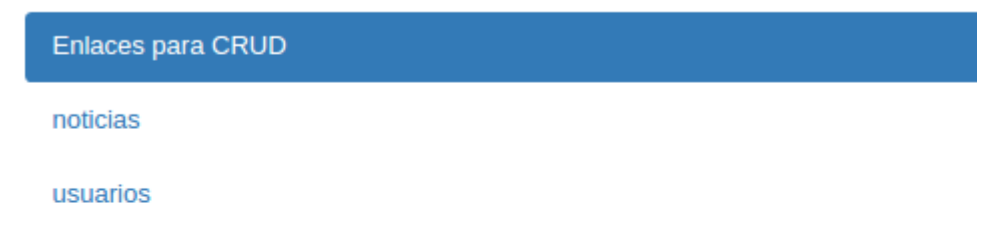

Este es el resultado. Se genera un enlace por cada tabla generada. Que nos lleva a un idex.php

### \$view->createBaseView(\$\_POST['txtName'],\$\_POST['txtbase']);

Esta instancia genera un archivo de 'index.php' que muestra los resultados de cada tabla. Esta ubicado en la carpeta de cada vista que también es generada en este instante. Se genera una por cada tabla.

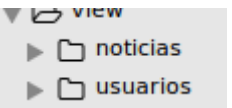

```
$total_Colums = AllDB(con(), $sql_campos,2);
       foreach ($total_Colums as $datosC) {
       $varsalidal .="\t\t\t\t\t\t\t\t\t\t\t\t\tsh>".$datosC['Field']."</th>\n";
    $varsalidal .="\t\t\t\t\t\t\t\t\t\t<td>0pciones</td>";
    $varsalidal .="\t\t\t\t\t\t\t\t\t</tr>
thead>
ohp
»np<br>asql = \"SELECT * FROM ".$dato.";\";<br>psql = Selects(connect(), \$asql);<br>reach (\$bsql as \$absql) {\n\t\t\t\t\t\t\t\tprint \"<tr>\";\n";
 each ($total_Colums as $datosC) {
/>varsalidal .= "\t\t\t\t\t\t\t\rint \"<td>\".\$absql['".$datosC['Field']."'].\"</
 td>\nnu ; \n";
iPrimaryKey = "SHOW INDEX FROM ".$dato." FROM ".$DbName." WHERE
(ey name='PRIMARY'";
otal_ColumsID = AllDB(con(), $sqlPrimaryKey,2);
each ($total_ColumsID as $rowid) {
;aqui = $rowid['Column_name']
%boarsalidal .= "\t\t\t\t\t\t\t\trint \"<td><a href='editar_".$TableName.".php?id=\"<br>.\$absql['".$aqui."'].\"'><span class='glyphicon glyphicon-pencil'></span></<br>a>&nbsp;|&nbsp;<a href='../../handlers/handlers_".$TableName
ole>
```
Al igual que los archivos anteriores, se deben de recorrer para mostrar los datos, en este ultimo caso se esta generando una tabla.

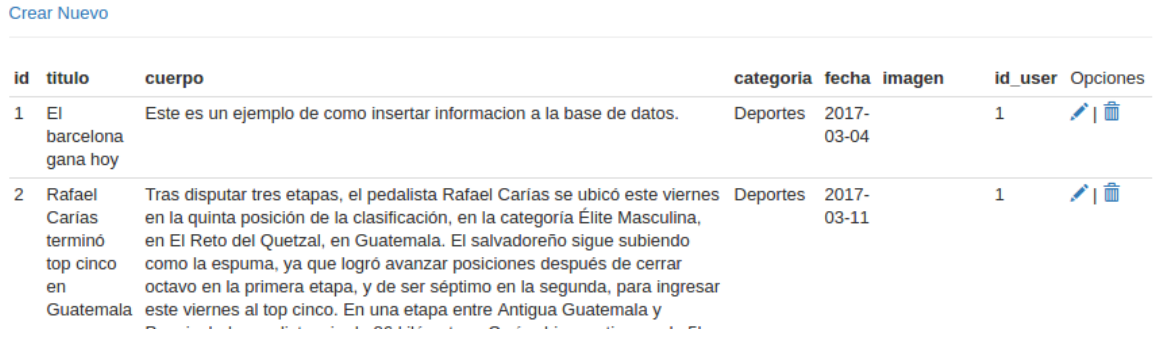

\$form->createBaseSave(\$\_POST['txtName'],\$\_POST['txtbase']);

Esta instancia enviá dos parámetros que son el nombre del proyecto y de la base de datos y este los procesa en una función que genera un formulario de guardar. Uno por cada tabla.

No enviá los datos a 'form\_generate.php'.

**form\_generate.php**

noticias

Este archivo contiene la clase 'createBaseSave' que recibe ambos parámetros y genera un archivo 'save.php' en la carpeta 'view' con su respectivo formulario.

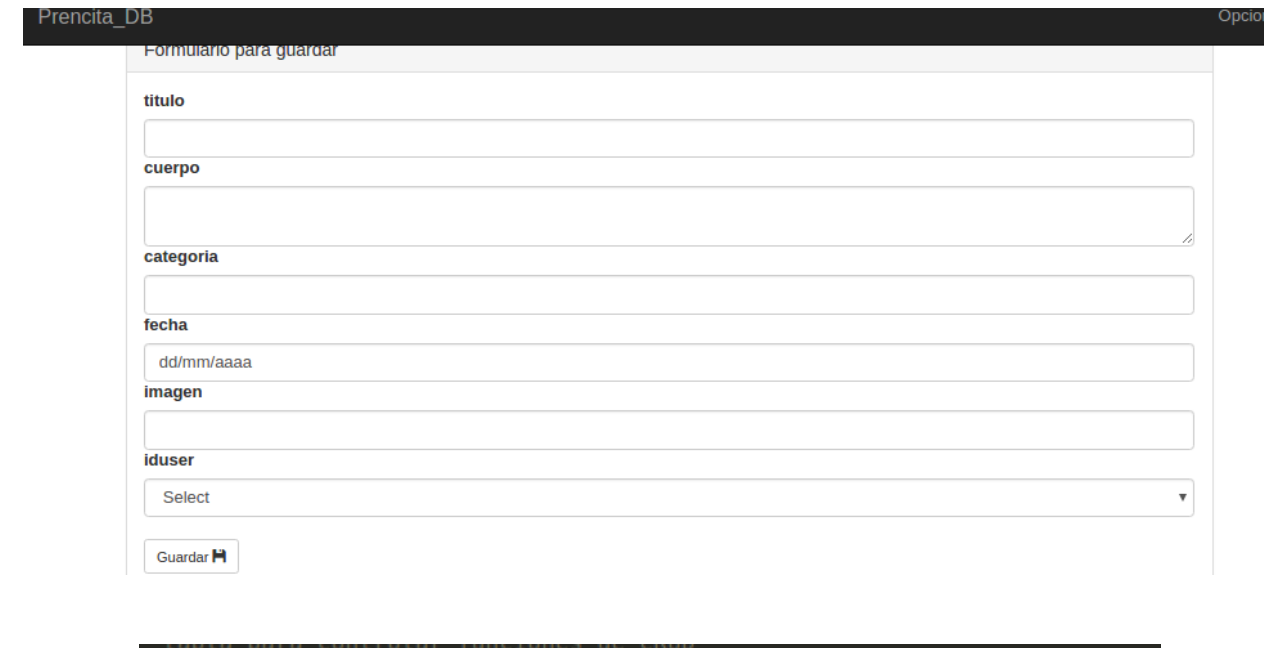

Este archivo se genera de tal manera a los anteriores. Uno por tabla.

Esta clase crea un archivo llamados 'manejadores' que son los que reciben los datos enviados por el usuario y los conecta así los métodos y funciones anteriores.

\$handlers->createBaseHandlers(\$\_POST['txtName'],\$\_POST['txtbase']);

El archivo encargado de esto es 'handlers\_generate.php'

### **handlers\_generate.php**

Crea un archivo, uno por cada tabla en la carpeta 'handlers' del proyecto recien generado. Se encargan de ser intermediarios entre las vistas y las funciones.

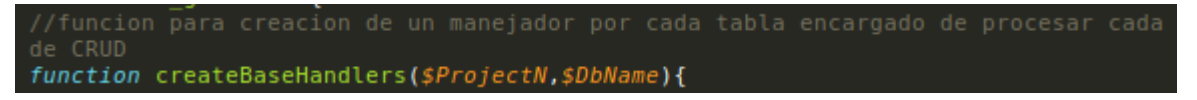

### **Paso 3:**

Después de esa explicación de algunos de los procesos internos del código fuente del framework nos damos cuenta que estamos en la ventana final.

Paso 3: Eso es todo

Log de resultados y sugerencias.

Ver proyecto generado

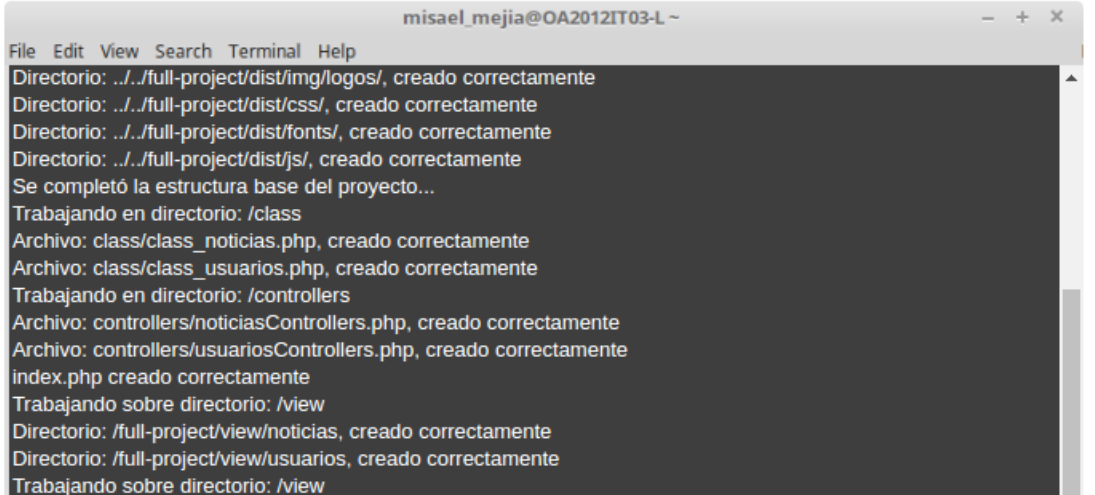

Y nos muestra una especie de terminal con información detallada de todo lo que el framework a generado. Y nos muestra un link hacia el proyecto ya generado.

# **Connection.php**

Es el archivo de conexión de este framework por medio de el cual se conecta a mysql y se realizan todas las sentencias. Todas las instancias anteriores dependen de este archivo.

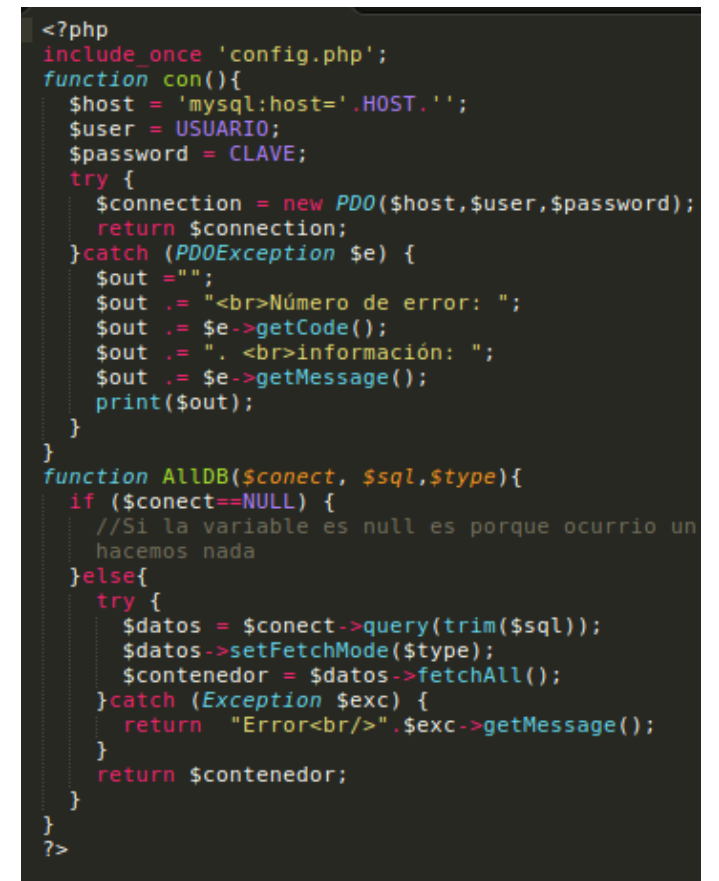

La función **con()** es la que devuelve una instancia de cadena de conexión mediante la clase de abstracción de datos pdo.

Y la función **AllDB()** Es la encargada de ejecutar consultas sobre la base de datos o sobre el servidor.

# **Copiando proyecto.**

Como explicamos el proyecto se aloja en directorio raíz del framework en una carpeta llamada 'full-project'. Esa carpeta la copiamos o cortamos y lo ejecutamos en el servidor php.

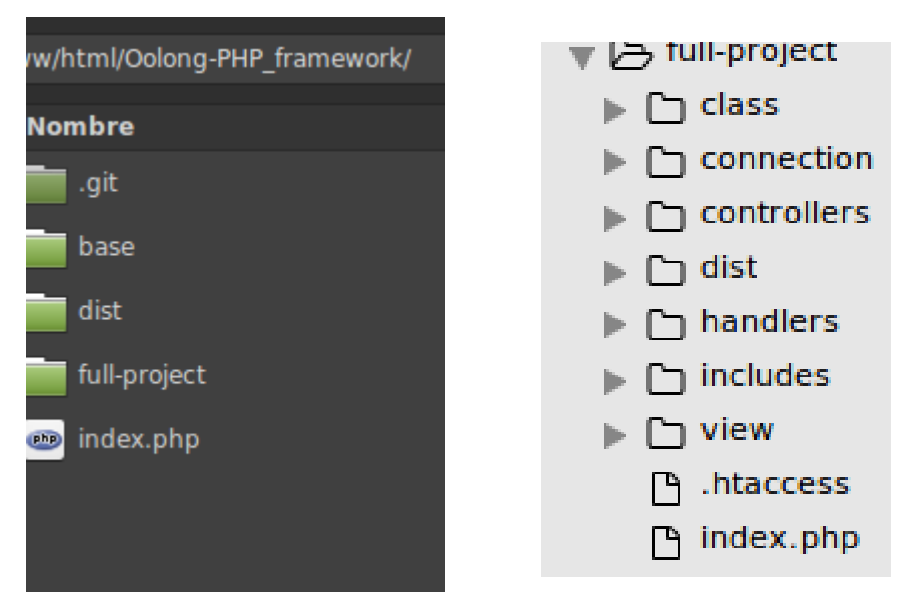

**Si se pretende volver a utilizar el framework con datos diferentes de acceso a MYSQL debes modificar el siguiente archivo "base/connection/config.php"**

**Lo modificas o eliminarlo, como gustes. Solo debe de ser borrado este 'config.php'**

**De lo contrario el fragmento no servirá.**